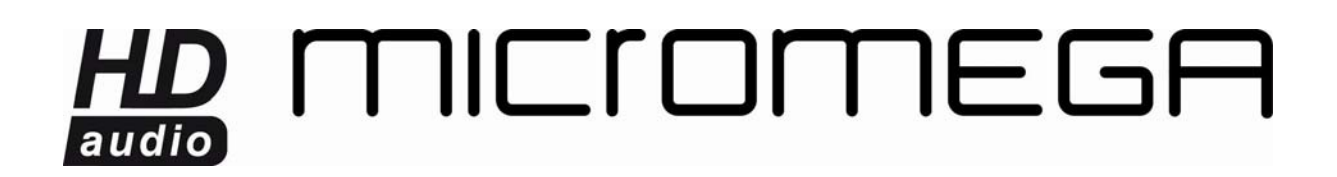

#### *CONNEXION D'UN DEUXIEME WM10 AU RESEAU*

Pour pouvoir écouter votre musique dans plusieurs pièces, il faut se connecter au réseau déjà en place. Voici un exemple montrant comment connecter un deuxième appareil au réseau AirStream.

L'appareil déjà configuré doit être branché et fonctionnel et l'appareil à connecter doit avoir été réinitialisé (led rouge clignotante).

Lancez l'utilitaire AirPort. Si vous ne le possédez pas, [cliquez ici](http://support.apple.com/fr_FR/downloads/#airport) pour le télécharger.

Vous devez voir l'appareil déjà configuré avec son nom et un petit rond vert à côté.

L'appareil que vous souhaitez connecter doit apparaître sous le nom par défaut Base Station XXXXXX avec un petit rond orange à côté.

Sélectionnez le et cliquez sur « Continuer ».

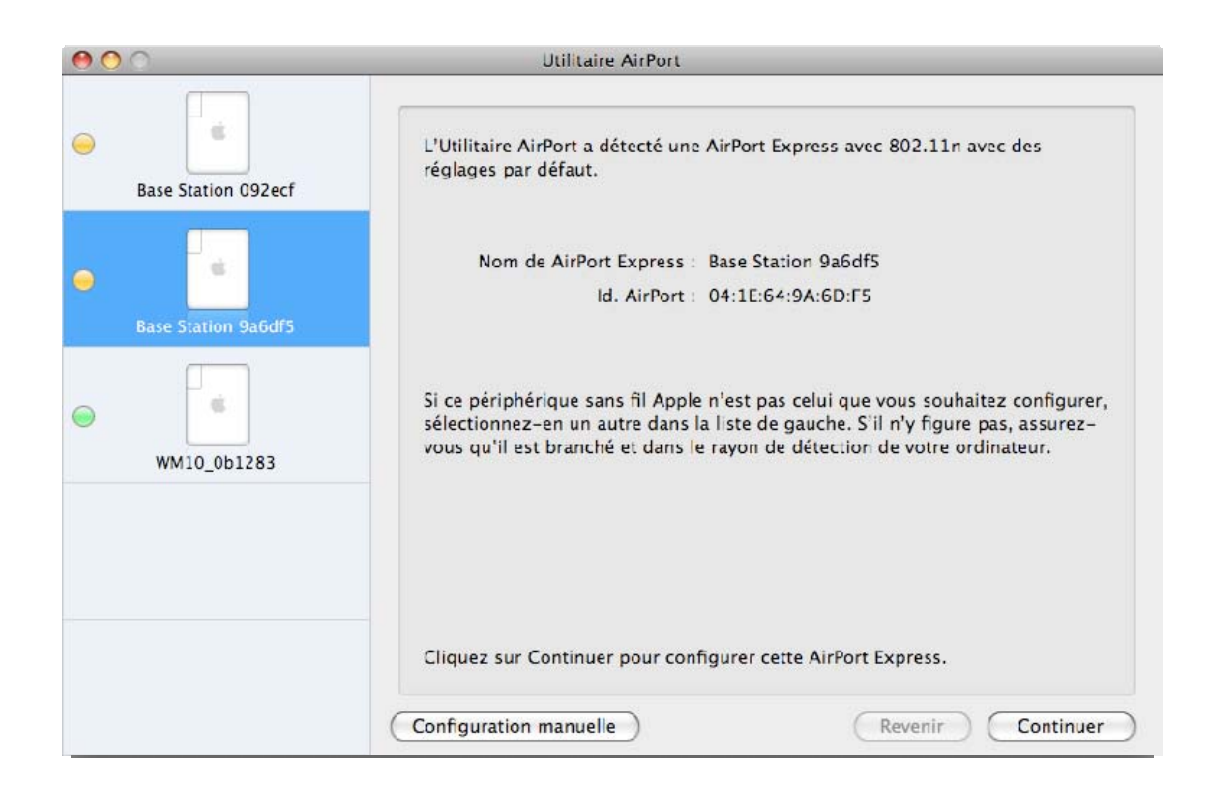

A la question « Etes-vous sûr de vouloir permuter les réseaux sans fil ? » Cliquez sur « Basculer ».

Donnez un nom et un mot de passe à l'appareil. Nous vous conseillons de conserver l'identifiant \_XXXXXX à la fin du nom choisi pour bien séparer les différentes unités.

## HD MICIOMEGA audio

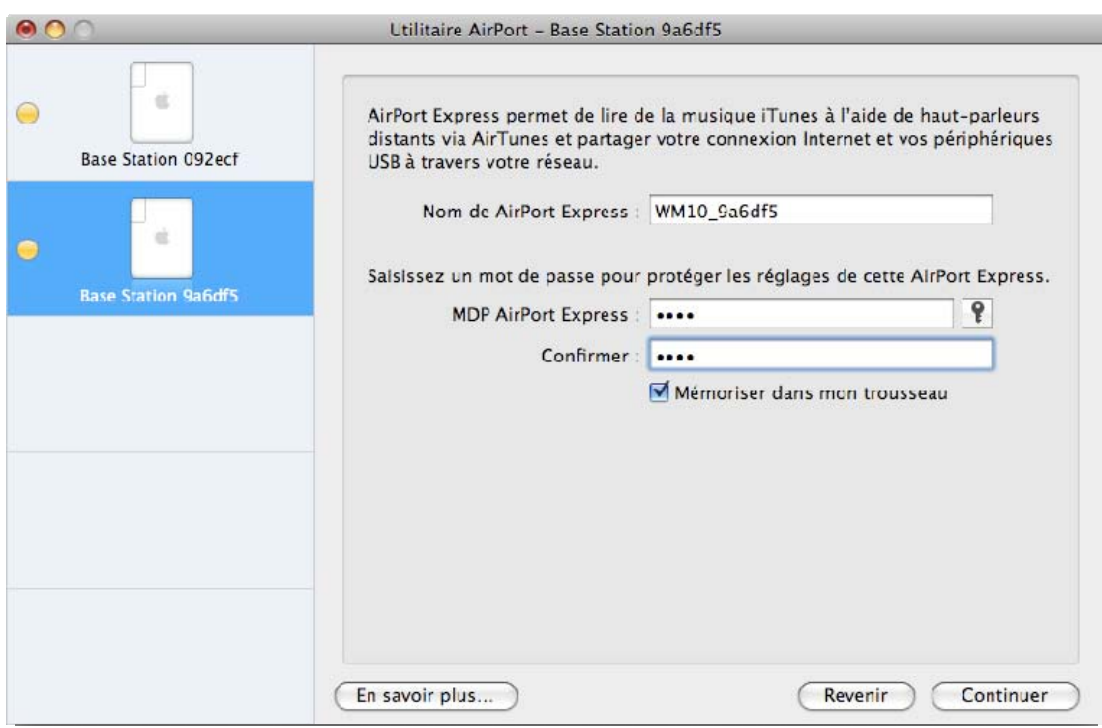

Cliquez sur « Continuer ».

A la fenêtre suivante, choisissez « Je veux que mon AirPort Express se connecte à mon réseau actuel ».

## HD MICIOMEGA audio

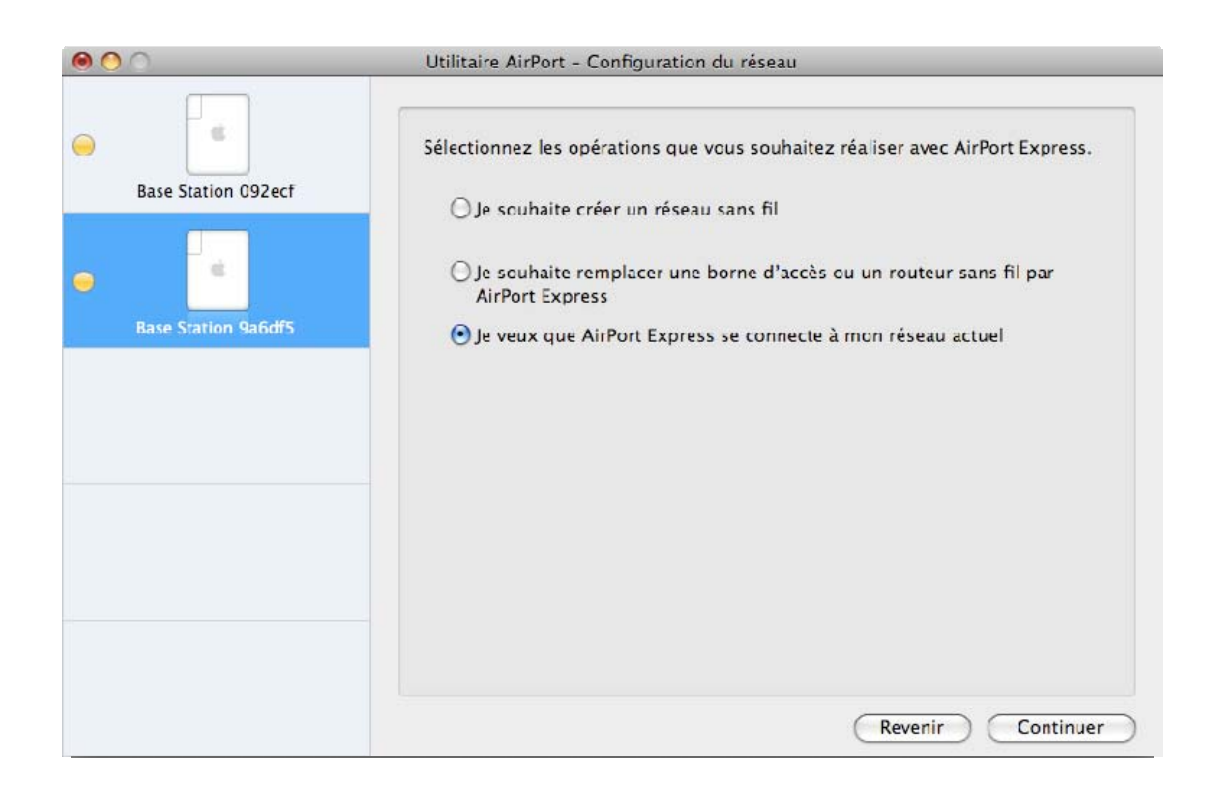

Cliquez sur « Continuer ».

A la fenêtre suivante, choisissez « Je veux que mon AirPort Express se joigne sans fil à mon réseau actuel ».

## HD MICIOMEGA audio

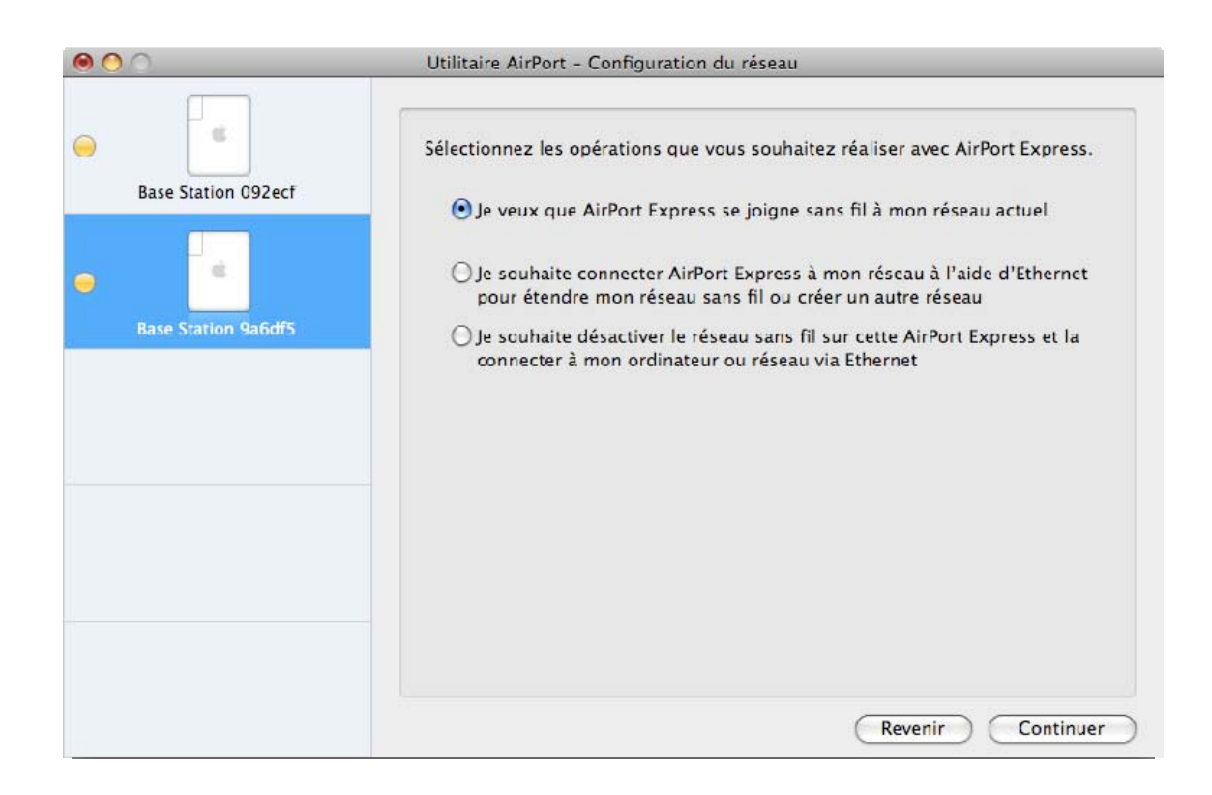

Cliquez sur « Continuer ».

La fenêtre qui suit vous demande de choisir le nom du réseau sans-fil existant auquel vous souhaitez vous connectez. Sélectionnez votre réseau et cliquez sur « Continuer ».

# HD MICIOMEGA

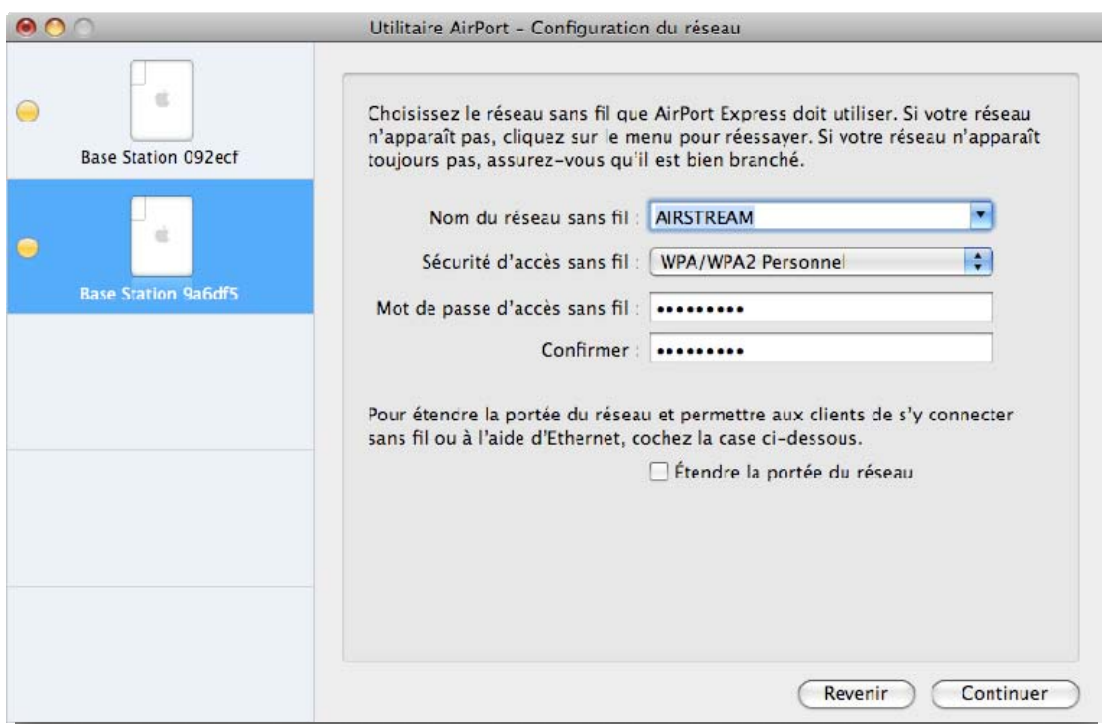

La page suivante récapitule vos choix.

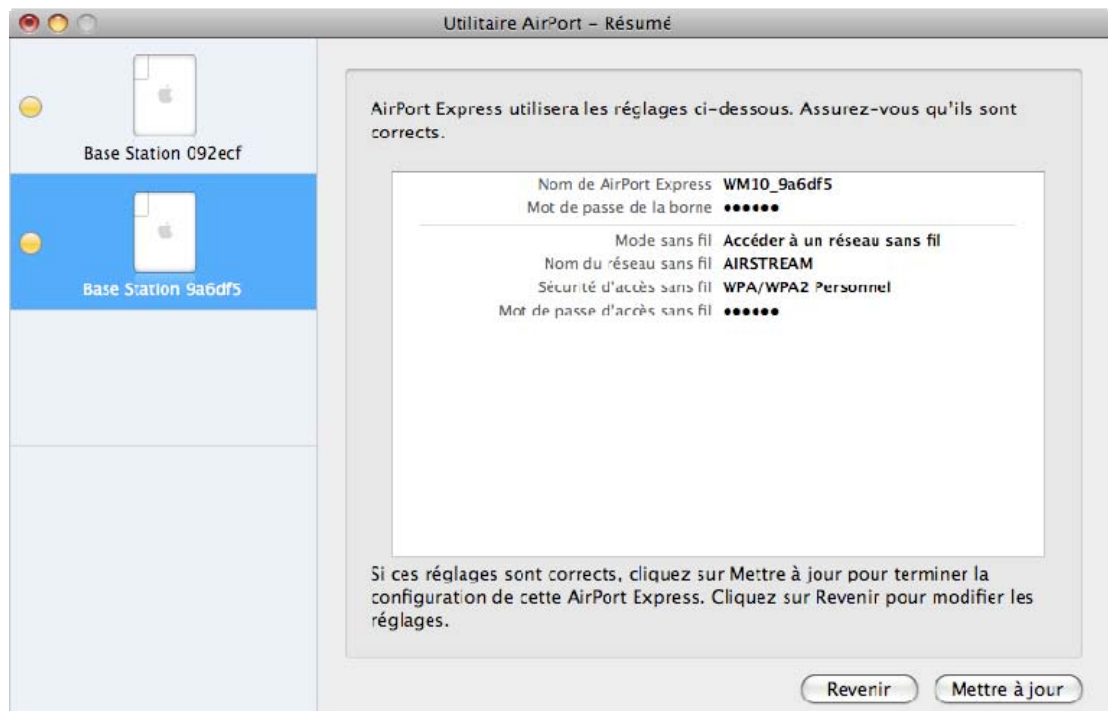

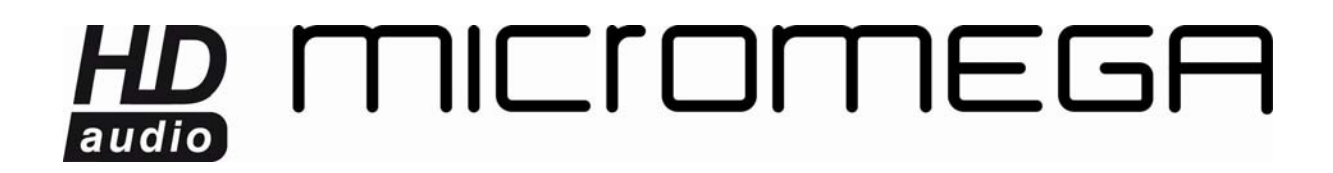

Cliquez sur « Mettre à jour ».

La fenêtre Configuration terminée apparaît une fois la mise à jour réussie.

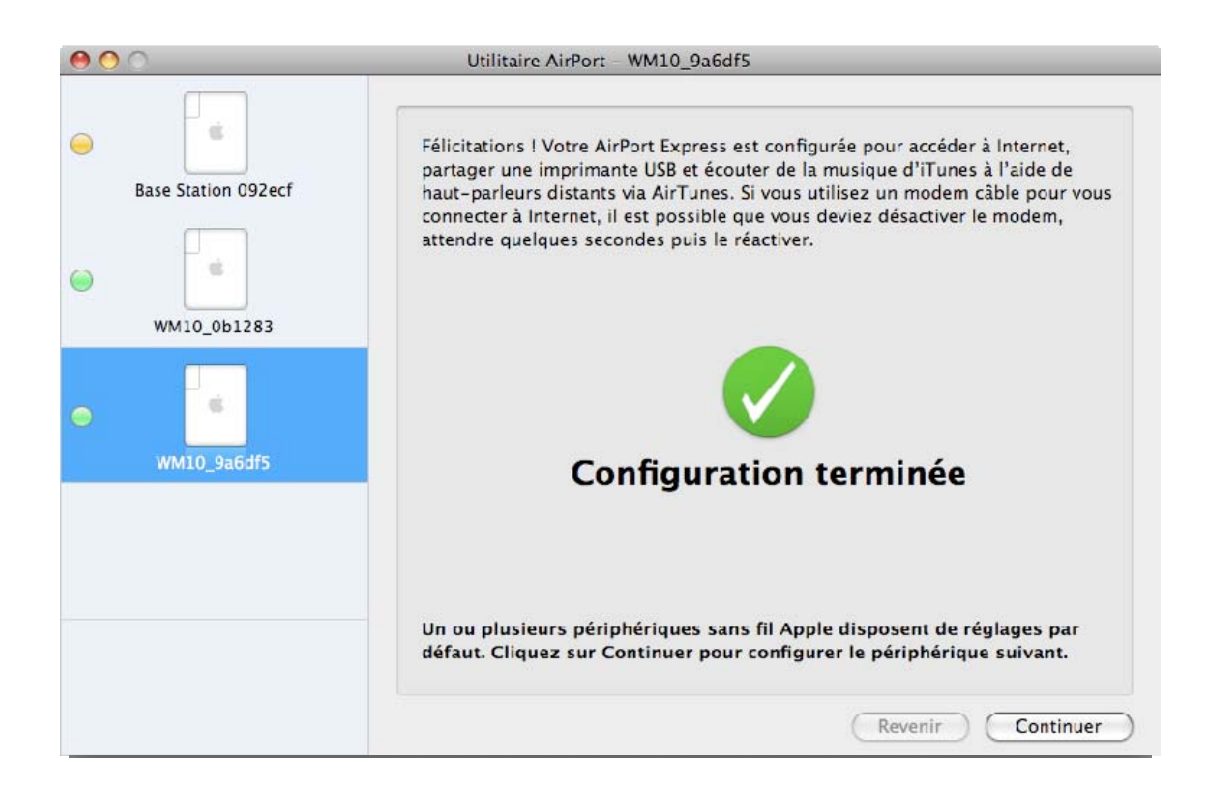

Fermez alors l'utilitaire Airport et démarrez iTunes.

Dans la liste des haut-parleurs disponibles, vous devez voir apparaître vos 2 appareils.

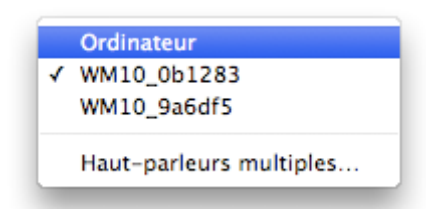